# 20 <del>온라인 추계학술발표대회 논문집 제27권 제2호 (2020, 11)</del><br>-<br>- IoT기 반 - 승강기 - 제어장치 설계<br>- 하지영, 박준호, 안은지, 조경록, 이은서\*<br>- 안동대학교 컴퓨터공학과<br>05065@naver.com \_wnsghw@naver.com\_enij25@naver.com 1인 추계학술발표대회 논문집 제27권 제2호 (2020, 11)<br>-<br>그기 반 - 승 강 기 - 제 어 장 치 - 설 계<br>하지영, 박준호, 안은지, 조경록, 이은서\*<br>안동대학교 컴퓨터공학과<br>5@naver.com, wnsghw@naver.com, enji25@naver.c

<del>i술발표대회 논문집 제27권 제2호</del> (2020, 11)<br>- 승강기 제어장치 설계<br><sup>박준호, 안은지, 조경록, 이은서\*<br>안동대학교 컴퓨터공학과<br>er.com, wnsghw@naver.com, enji25@naver.com,<br>@naver.com, eslee@andong.ac.kr\*</sup> 2020 온라인 추계학술발표대회 논문집 제27권 제2호 (2020, 11)<br>
- TOT 기 반 - 승 강 기 - 제 어 장 치 - 설 계<br>
- 하지영, 박준호, 안은지, 조경록, 이은서\*<br>
안동대학교 컴퓨터공학과<br>
e-mail : ja05065@naver.com, wnsghw@naver.com, enji25@naver.com,<br>
chokr0216@naver.com, eslee@andong.a <del>2라인 추계학술발표대회 논문집 제27권 제2호 (2020, 11)</del><br>)<br>그 <mark>기 인 - 승 강 기 - 제 어 장 치 - 설 계</mark><br>- <sup>하지영, 박준호, 안은지, 조경록, 이은서\*<br>- 안동대학교 컴퓨터공학과<br>065@naver.com, wnsghw@naver.com, enji25@naver.com,<br>chokr0216@naver.com, eslee@andong.ac.kr\*<br>ased Elevator</sup> IoT-based Elevator Control Device Design

하지영, 박준호, 안은지, 조경록, 이은서\*<br>안동대학교 컴퓨터공학과<br>안동대학교 컴퓨터공학과<br>C-mail : ja05065@naver.com, wnsghw@naver.com, enji25@naver.com,<br>chokr0216@naver.com, eslee@andong.ac.kr\*<br>IoT-based Elevator Control Device Design<br>Ji-Yeong Ha, Jun-Ho Park 하지영, 박준호, 안은지, 조경록, 이은서\*<br>안동대학교 컴퓨터공학과<br>il : ja05065@naver.com, wnsghw@naver.com, enji25@naver.com,<br>chokr0216@naver.com, eslee@andong.ac.kr\*<br>IoT-based Elevator Control Device Design<br>ng Ha, Jun-Ho Park, Eun-Ji Ahn, Gyeong-ro

m, wnsghw@naver.com, enji25@naver.com,<br>aver.com, eslee@andong.ac.kr\*<br>ator Control Device Design<br>Eun-Ji Ahn, Gyeong-rok Cho, Eun-Ser Lee\*<br>gineering, Andong National University<br>요 약<br>의 상태를 확인하고 제어가 가능한 웹 관리 시스<sup>1</sup><br>서는 회원 정보의 수정 IoT-based Elevator Control Device Design<br>Ji-Yeong Ha, Jun-Ho Park, Eun-Ji Ahn, Gyeong-rok Cho, Eun-Ser Lee\*<br>Dept of Computer Engineering, Andong National University<br>사물인터넷을 기반으로 실시간으로 승강기의 상태를 확인하고 제어가 가능한 웹 관리 시스템과 애<br>리케이션 IoT-based Elevator Control Device Design<br>Ji-Yeong Ha, Jun-Ho Park, Eun-Ji Ahn, Gyeong-rok Cho, Eun-Ser Lee\*<br>Dept of Computer Engineering, Andong National University<br>3.<br>플리케이션을 설계하였다. 웹 관리 시스템에서는 회원 정보의 수정과 열람, 승강기의 상태확인 및 ji-Yeong Ha, Jun-Ho Park, Eun-Ji Ahn, Gyeong-rok Cho, Eun-Ser Lee\*<br>Dept of Computer Engineering, Andong National University<br>3.<br>플리케이션을 설계하였다. 웹 관리 시스템에서는 회원 정보의 수정과 열람, 승강기의 상태확인 및 변<br>정을 할 수 있으며 애플리케이션에서는 회원 등록과 승강기의 호출 및 상 Ji-Yeong Ha, Jun-Ho Park, Eun-Ji Ahn, Gyeong-rok Cho, Eun-Ser Lee\*<br>Dept of Computer Engineering, Andong National University<br>사물인터넷을 기반으로 실시간으로 승강기의 상태를 확인하고 제어가 가능한 웹 관리 시스템과 애<br>플리케이션을 설계하였다. 웹 관리 시스템에서는 회원 정보의 수정과 열람, 승강기의 J1-Yeong Ha, Jun-Ho Park,<br>Dept of Computer En<br>사물인터넷을 기반으로 실시간으로 승강기<br>플리케이션을 설계하였다. 웹 관리 시스템에<br>경을 할 수 있으며 애플리케이션에서는 회원<br>에서는 승강기 제어장치의 설계 부분인 UMI<br>과 애플리케이션의 UI를 볼 수 있다. 1. 서론 사물인터넷을 기반으로 실시간으로 승강기의 상태를 확인하고 제어가 가능한<br>플리케이션을 설계하였다. 웹 관리 시스템에서는 회원 정보의 수정과 열람, 승강<br>경을 할 수 있으며 애플리케이션에서는 회원 등록과 승강기의 호출 및 상태확인<br>에서는 승강기 제어장치의 설계 부분인 UML(Unified Modeling Language)을 활<br>과 애플리케이션의 UI를 볼 수 있다.<br><br>그층빌딩이 많이 들어서게 되면 - '가실 니스스스 실 가난스소 '8'6'가기 8'매일<br>플리케이션을 설계하였다. 웹 관리 시스템에서는 회원<br>경을 할 수 있으며 애플리케이션에서는 회원 등록과 승<br>에서는 승강기 제어장치의 설계 부분인 UML(Unified N<br>과 애플리케이션의 UI를 볼 수 있다.<br>그층빌딩이 많이 들어서게 되면서 승강기는 없어서는 안<br>되는 것이 되었다. 승강기는 편리하게 사용되고 있지만,<br>종종 승강기를 이용하다 약<br>- 확인하고 제어가 가능한 웹 관리 시스템과 애<br>정보의 수정과 열람, 승강기의 상태확인 및 변<br>승강기의 호출 및 상태확인이 가능하다. 본 논문<br>Modeling Language)을 활용한 여러 다이어그램<br><br>어를 위해 이용한 사물인터넷과 소프트웨어 설계를 위해<br>이용한 UML에 관해 설명한다. 약<br>- 확인하고 제어가 가능한 웹 관리 시.<br>- 정보의 수정과 열람, 승강기의 상태획<br>- 중강기의 호출 및 상태확인이 가능하다<br>-<br>Modeling Language)을 활용한 여러 디<br>이용한 UML에 관해 설명한다.<br>이용한 UML에 관해 설명한다.<br>- 2.1 IoT(Internet of Things) . ㅋヒㅋ노 제 1기 가용 단 칩 닌 다 니 나 가<br>정보의 수정과 열람, 승강기의 상태확인 및<br>승강기의 호출 및 상태확인이 가능하다. 본 :<br>Modeling Language)을 활용한 여러 다이어:<br>어를 위해 이용한 사물인터넷과 소프트웨어<br>이용한 UML에 관해 설명한다.<br>2.1 IoT(Internet of Things)<br>사물인터넷(Internet of Things)<br>새물인터넷(Internet

그 다시 무료 실제하셨다. 십 년다 이는 비 귀 다 등 공도이 1 6-1 일 10 명<br>경을 할 수 있으며 애플리케이션에서는 회원 등록과 승강기의 호출 및 상태확인<br>에서는 승강기 제어장치의 설계 부분인 UML(Unified Modeling Language)을 활<br>과 애플리케이션의 UI를 볼 수 있다.<br>그층빌딩이 많이 들어서게 되면서 승강기는 없어서는 안 이용한 UML에 관해 설명한<br>되는 것이 3 일 일 구 있고 구 개발되게 같은 가진 결정 3 기 - 3 3기의 보호 및 중 3개 5 3기의 이서는 승강기 제어장치의 설계 부분인 UML(Unified Modeling Language)을 활<br>과 애플리케이션의 UI를 볼 수 있다.<br>1. **서론** - 2 2 3기는 3 3기는 없어서는 안 이용한 UML에 관해 설명한<br>되는 것이 되었다. 승강기는 편리하게 사용되고 있지만,<br>종종 승강기를 이용 기 기업의 UI를 볼 수 있다.<br>그 시**본 이** 작업의 APM 등록 이용할 것이다.<br>그 시<mark>론 이</mark>를 위해 이용한 사물인데<br>그 이 작업의 말이 들어서게 되면서 승강기는 없어서는 안 이용한 UML에 관해 설명한<br>되는 것이 되었다. 승강기는 편리하게 사용되고 있지만,<br>중종 승강기를 이용하다 사고를 당하게 된다. 올해 여름 2.1 IoT(Internet of Thir<br>강한 장맛비가 쏟아지면서 관동 1. **서론**<br>그층빌딩이 많이 들어서게 되면서 승강기는 없어서는 안 <sup>이를 위해</sup> 이용한 사물인티<br>도층빌딩이 많이 들어서게 되면서 승강기는 없어서는 안 이용한 UML에 관해 설명한<br>되는 것이 되었다. 승강기는 편리하게 사용되고 있지만,<br>장한 장맛비가 쏟아지면서 관동동 일대에 정전이 발생하 사물인터넷(Internet of Thir<br>게 되었고, 그로 인해 한 아파트에서 1분 간격으로 승강기 에 센 1. **서론**<br>고층빌딩이 많이 들어서게 되면서 승강기는 없어서는 안 <sup>이 용한</sup> UML에 관해 설명<sup>®</sup><br>되는 것이 되었다. 승강기는 편리하게 사용되고 있지만,<br>종종 승강기를 이용하다 사고를 당하게 된다. 올해 여름 2.1 IoT(Internet of Thir<br>강한 장맛비가 쏟아지면서 관동동 일대에 정전이 발생하 사물인터넷(Internet of Thir<br>게 되었고, 그로 인해 한 아파트에서 1 **I. 서<del>르</del><br>고층빌딩이 많이 들어서게 되면서 승강기는 없어서는 안 φ** 이용한 UML에 관해 설명<br>되는 것이 되었다. 승강기는 편리하게 사용되고 있지만,<br>종종 승강기를 이용하다 사고를 당하게 된다. 올해 여름 2.1 IoT(Internet of Thir<br>강한 장맛비가 쏟아지면서 관동동 일대에 정전이 발생하 → 사물인터넷(Internet of Thir<br>게 되었고, 그로 인해 한 아파트에서 1 고층밀닝이 많이 들어서게 되면서 승강기는 없어서는 안 다 이층만 UNL에 관해 결정<br><br>되는 것이 되었다. 승강기는 편리하게 사용되고 있지만,<br>종종 승강기를 이용하다 사고를 당하게 된다. 올해 여름 2.1 IoT(Internet of Thir<br>강한 장맛비가 쏟아지면서 관동동 일대에 정전이 발생하 사용인터넷(Internet of Thir<br>게 되었고, 그로 인해 한 아파트에서 1분 간격으로 승강기 뇌는 것이 되었다. 승장기는 편리하게 사용되고 있지만,<br>종종 승강기를 이용하다 사고를 당하게 된다. 올해 여름 22.1 LoT(Internet of Thir<br>강한 장맛비가 쏟아지면서 관동동 일대에 정전이 발생하 22.1 LoT(Internet of Thir<br>게 되었고, 그로 인해 한 아파트에서 1분 간격으로 승강기 20에 센서와 통신 기능을 내?<br>에 갇혔다는 신고가 2건 접수됐다. [1] 소방 충충 승강기를 이용하나 사고를 당하게 된다. 올해 역을 22.1 101(Internet of Thingty)<br>강한 장맛비가 쏟아지면서 관동동 일대에 정전이 발생하 24 사물인터넷(Internet of Thingty)<br>게 되었고, 그로 인해 한 아파트에서 1분 간격으로 승강기 20 에 센서와 통신 기능을 내?<br>에 갇혔다는 신고가 2건 접수됐다. [1] 소방당국이 출동 20 즉, 무선 통신을 통해 상한 상맛미가 쏟아시면서 관종종 일대에 정선이 말생하 - 사율인터넷(Internet of Tr<br>게 되었고, 그로 인해 한 아파트에서 1분 간격으로 승강기 - 에 센서와 통신 기능을 내?<br>에 갇혔다는 신고가 2건 접수됐다. [1] 소방당국이 출동 - 즉, 무선 통신을 통해 각종<br>중 전원이 들어오면서 별다른 인명 피해는 발생하지 않았 - 한다. 인터넷으로 연결된 <sup>7</sup><br>지만, 만약 계속 전원이 들 게 뇌었고, 그로 인해 한 아파트에서 1문 간격으로 승강기 - 이 센서와 농신 기능을 내?<br>에 갇혔다는 신고가 2건 접수됐다. [1] 소방당국이 출동 - 즉, 무선 통신을 통해 각종<br>중 전원이 들어오면서 별다른 인명 피해는 발생하지 않았 - 한다. 인터넷으로 연결된 <sup>7</sup><br>지만, 만약 계속 전원이 들어오지 않은 상태로 마땅히 사 - 스로 분석하고 학습한 정보<br>고 상황을 알릴 수 없는 상황이 된 에 갇였나는 신고가 2건 접수됐나. [1]<br>중 전원이 들어오면서 별다른 인명 피해<br>지만, 만약 계속 전원이 들어오지 않은<br>고 상황을 알릴 수 없는 상황이 된다면<br>황이 되었을 것이다. 또한, 승강기를 사<br>시간에 여러 사람이 사용하게 되어 승강<br>을 소비하게 된다. 그러다 보면 지각을<br>람들도 생길 것이다. 이러한 피해들을 미<br>감한 것이 승강기 제어장치이다.<br>각한 것이 승강기 제어장치이다.<br>본 연구를 5 선원이 늘어오면서 멀나는 인명 피해는 말생하시 않았<br><br>이만, 만약 계속 전원이 들어오지 않은 상태로 마땅히 사<br>그 상황을 알릴 수 없는 상황이 된다면 굉장히 난처한 상<br><br>하이 되었을 것이다. 또한, 승강기를 사용하다 보면 출근<br>- 소비하게 된다. 그러다 보면 지각을 면하지 못하는 사<br><br>- 소비하게 된다. 그러다 보면 지각을 면하지 못하는 사<br>- 조비하게 된다. 그러다 보면 지각을 면하지 못 시반, 반약 계속 선원이 들어오시 많은 상태로 마땅히 사 - 스도 문식하고 악습한 정도<br>고 상황을 알릴 수 없는 상황이 된다면 굉장히 난처한 상 - 용자가 이를 원격 조정할 ·<br>황이 되었을 것이다. 또한, 승강기를 사용하다 보면 출근 - 여기서 사물이란 가전제품,<br>시간에 여러 사람이 사용하게 되어 승강기에서 많은 시간 - 스 등 다양한 임베디드 시-<br>을 소비하게 된다. 그러다 보면 지각을 면하 즉각 대응함으로써 피해를 줄이고, 더 편리하게 승강기를 왕이 되었을 것이나. 또한, 승강기를 사용<br>시간에 여러 사람이 사용하게 되어 승강<br>을 소비하게 된다. 그러다 보면 지각을 되<br>람들도 생길 것이다. 이러한 피해들을 미<br>각한 것이 승강기 제어장치이다.<br>본 연구를 통하여 실시간으로 승강기의<br>제어함으로써 승강기의 고장을 빠르게<br>제어함으로써 승강기의 고장을 빠르게<br>주각 대응함으로써 피해를 줄이고, 더 편<br>사용할 수 있을 것으로 예상한다.<br>사용할 수 있

미요개 뒤의 식료가 18의재 의가 188의 개가 많도<br>을 소비하게 된다. 그러다 보면 지각을 면하지 못하<br>람들도 생길 것이다. 이러한 피해들을 미리 방지하고<br>각한 것이 승강기 제어장치이다.<br>본 연구를 통하여 실시간으로 승강기의 상태를 확인<br>제어함으로써 승강기의 고장을 빠르게 감지하고,<br>주각 대응함으로써 피해를 줄이고, 더 편리하게 승<br>사용할 수 있을 것으로 예상한다.<br>사용할 수 있을 것으로 예 로프 <sub>8 년 것이다.</sub> 이러운 디에일을 가다 중에서도가 중에서 대이터 취득을 위해 센서를<br>한 것이 승강기 제어장치이다. 이 4시간으로 승강기의 상태를 확인하고, "바이러스와 해킹의 대상이<br>어함으로써 주장기의 고장을 빠르게 감지하고, 사고에 "과 보안의 발달은 함께 갈<br>각 대응함으로써 피해를 줄이고, 더 편리하게 승강기를<br>용할 수 있을 것으로 예상한다. "2.2 UML (Unified Mod 반 연구들을 설명하는 것으로 승강기의 실시간 정보와 제 세기日스크자 8~8기의 조용일<br>즉각 대응함으로써 피해를 줄이:<br>사용할 수 있을 것으로 예상한다<br>2. **관련 연구**<br>본 논문에서 관련 연구 부분은<br>반 연구들을 설명하는 것으로 승<br>\* 본 논문의 교신저자임.<br>\* 본 논문의 교신저자임.<br>\* 본 연구는 과학기술정보통신<sup>1</sup>

.<br>Modeling Language)을 활용한 여러 다이어그램<br><br>서를 위해 이용한 사물인터넷과 소프트웨어 설계를 위해<br><br>이용한 UML에 관해 설명한다.<br>..1 IoT(Internet of Things)<br>사물인터넷(Internet of Things, 약어로 IoT)은 각종 사물<br>세 센서와 통신 기능을 내장하여 인터넷에 연결하는 기술.<br>즉, 무선 통신을 통해 각종 사물을 연결하는 기술을 의미 Modeling Language)를 들으로 가이 키 누구도<br>이를 위해 이용한 사물인터넷과 소프트웨어 설계를 위해<br>이용한 UML에 관해 설명한다.<br>2.1 IoT(Internet of Things)<br>사물인터넷(Internet of Things)<br>에 센서와 통신 기능을 내장하여 인터넷에 연결하는 기술.<br>즉, 무선 통신을 통해 각종 사물을 연결하는 기술을 의미<br>한다. 인터넷으로 연결된 사물을이 데이터 어를 위해 이용한 사물인터넷과 소프트웨어 설계를 위해<br>이용한 UML에 관해 설명한다.<br>2.1 IoT(Internet of Things)<br>사물인터넷(Internet of Things, 약어로 IoT)은 각종 사물<br>에 센서와 통신 기능을 내장하여 인터넷에 연결하는 기술.<br>즉, 무선 통신을 통해 각종 사물을 연결하는 기술을 의미<br>한다. 인터넷으로 연결된 사물들이 데이터를 주고받아 스<br>스로 분석하고 어를 위해 이용한 사물인터넷과 소프트웨어 설계를 위해<br>이용한 UML에 관해 설명한다.<br>2.1 IoT(Internet of Things)<br>사물인터넷(Internet of Things, 약어로 IoT)은 각종 사물<br>에 센서와 통신 기능을 내장하여 인터넷에 연결하는 기술.<br>즉, 무선 통신을 통해 각종 사물을 연결하는 기술을 의미<br>한다. 인터넷으로 연결된 사물들이 데이터를 주고받아 스<br>스로 분석하고 어들 귀에 이용만 사물인다댓과 소프트웨어 설계를 귀해<br>이용한 UML에 관해 설명한다.<br>2.1 IoT(Internet of Things)<br>사물인터넷(Internet of Things)<br>에 센서와 통신 기능을 내장하여 인터넷에 연결하는 기술.<br>즉, 무선 통신을 통해 각종 사물을 연결하는 기술을 의미<br>한다. 인터넷으로 연결된 사물들이 데이터를 주고받아 스<br>스로 분석하고 학습한 정보를 사용자에게 제공 이층만 UNLL에 관해 철렁만다.<br>2.1 IoT(Internet of Things)<br>사물인터넷(Internet of Things, 약어로 IoT)은 각종 사물<br>에 센서와 통신 기능을 내장하여 인터넷에 연결하는 기술.<br>즉, 무선 통신을 통해 각종 사물을 연결하는 기술을 의미<br>한다. 인터넷으로 연결된 사물들이 데이터를 주고받아 스<br>스로 분석하고 학습한 정보를 사용자에게 제공하거나 사<br>용자가 이를 2.1 IoT(Internet of Things)<br>사물인터넷(Internet of Things, 약어로 IoT)은 각종 사물<br>에 센서와 통신 기능을 내장하여 인터넷에 연결하는 기술.<br>즉, 무선 통신을 통해 각종 사물을 연결하는 기술을 의미<br>한다. 인터넷으로 연결된 사물들이 데이터를 주고받아 스<br>스로 분석하고 학습한 정보를 사용자에게 제공하거나 사<br>용자가 이를 원격 조정할 수 있는 인공지능 기술 2.1 IOT(Internet of Things)<br>사물인터넷(Internet of Things, 약어로 IoT)은 각종 사물<br>에 센서와 통신 기능을 내장하여 인터넷에 연결하는 기술.<br>즉, 무선 통신을 통해 각종 사물을 연결하는 기술을 의미<br>한다. 인터넷으로 연결된 사물들이 데이터를 주고받아 스<br>스로 분석하고 학습한 정보를 사용자에게 제공하거나 사<br>용자가 이를 원격 조정할 수 있는 인공지능 기술 사물인터넷(Internet of Things, 약어도 IoT)은 각종 사물<br>에 센서와 통신 기능을 내장하여 인터넷에 연결하는 기술.<br>즉, 무선 통신을 통해 각종 사물을 연결하는 기술을 의미<br>한다. 인터넷으로 연결된 사물들이 데이터를 주고받아 스<br>스로 분석하고 학습한 정보를 사용자에게 제공하거나 사<br>용자가 이를 원격 조정할 수 있는 인공지능 기술이다. [1]<br>여기서 사물이란 가전제품, 모바일 장 에 센서와 동신 기능을 내상하여 인터넷에 연결하는 기술.<br>즉, 무선 통신을 통해 각종 사물을 연결하는 기술을 의미<br>한다. 인터넷으로 연결된 사물들이 데이터를 주고받아 스<br>스로 분석하고 학습한 정보를 사용자에게 제공하거나 사<br>용자가 이를 원격 조정할 수 있는 인공지능 기술이다. [1]<br>여기서 사물이란 가전제품, 모바일 장비, 웨어러블 디바이<br>스 등 다양한 임베디드 시스템이 된다. 사물인터넷에 연 즉, 두선 동신을 통해 각종 사물들 연결하는 기물을 의미<br>한다. 인터넷으로 연결된 사물들이 데이터를 주고받아 스<br>스로 분석하고 학습한 정보를 사용자에게 제공하거나 사<br>용자가 이를 원격 조정할 수 있는 인공지능 기술이다. [1]<br>여기서 사물이란 가전제품, 모바일 장비, 웨어러블 디바이<br>스 등 다양한 임베디드 시스템이 된다. 사물인터넷에 연결<br>되는 사물들은 자신을 구별할 수 있는 유일한 아이피를<br> 한다. 인터넷으로 연결된 사물들이 네이터를 구고받아 스<br>스로 분석하고 학습한 정보를 사용자에게 제공하거나 사<br>용자가 이를 원격 조정할 수 있는 인공지능 기술이다. [1]<br>여기서 사물이란 가전제품, 모바일 장비, 웨어러블 디바이<br>스 등 다양한 임베디드 시스템이 된다. 사물인터넷에 연결<br>되는 사물들은 자신을 구별할 수 있는 유일한 아이피를<br>가지고 인터넷으로 연결되어야 하며, 외부 환경으로부터의<br>데 스로 문식하고 악습한 성보들 사용사에게 제공하거나 사<br>용자가 이를 원격 조정할 수 있는 인공지능 기술이다. [1]<br>여기서 사물이란 가전제품, 모바일 장비, 웨어러블 디바이<br>스 등 다양한 임베디드 시스템이 된다. 사물인터넷에 연결<br>되는 사물들은 자신을 구별할 수 있는 유일한 아이피를<br>가지고 인터넷으로 연결되어야 하며, 외부 환경으로부터의<br>데이터 취득을 위해 센서를 내장할 수 있다. 모든 사물이<br> 여기서 사물이란 가전제춤, 모바일 상비, 웨어러를 니스<br>등 다양한 임베디드 시스템이 된다. 사물인터넷에<br>되는 사물들은 자신을 구별할 수 있는 유일한 아<br>가지고 인터넷으로 연결되어야 하며, 외부 환경으로<br>데이터 취득을 위해 센서를 내장할 수 있다. 모든<br>바이러스와 해킹의 대상이 될 수 있어 사물인터넷의<br>과 보안의 발달은 함께 갈 수밖에 없는 구조이다. [2<br>2.2 UML (Unified Mode 능 나양한 임베니드 시스템이 뇐나. 사물인터넷에 연결<br>는 사물들은 자신을 구별할 수 있는 유일한 아이피를<br>지고 인터넷으로 연결되어야 하며, 외부 환경으로부터의<br>이터 취득을 위해 센서를 내장할 수 있다. 모든 사물이<br>이러스와 해킹의 대상이 될 수 있어 사물인터넷의 발달<br>보안의 발달은 함께 갈 수밖에 없는 구조이다.[2]<br><br>UML(Unified Modeling Language)<br>UML(Unifie 뇌는 사물들은 사신을 구별알 수 있는 유일안 아이피를<br>가지고 인터넷으로 연결되어야 하며, 외부 환경으로부터의<br>데이터 취득을 위해 센서를 내장할 수 있다. 모든 사물이<br>바이러스와 해킹의 대상이 될 수 있어 사물인터넷의 발달<br>과 보안의 발달은 함께 갈 수밖에 없는 구조이다.[2]<br>2.2 UML (Unified Modeling Language)<br>UML(Unified Modeling Language)

4 - 1 - 3 2 UML (Unified Modelin<br>2. **관련 연구 2 2 UML (Unified Modeling)**<br>2. **관련 연구**<br>본 논문에서 관련 연구 부분은 프로젝트에서 사용한 기<br>반 연구들을 설명하는 것으로 승강기의 실시간 정보와 제 <sup>및</sup> 의해 연구되었다. 1997년 <sup>21</sup><br>\* 본 논문의 교신저자임.<br>\* 본 논문의 교신저자임.<br>4 동합하여 UML을 발표하였<br>3 2 3 가지고 인터넷으로 연결되어야 하며, 외무 완성으로부터의<br>테이터 취득을 위해 센서를 내장할 수 있다. 모든 사물이<br>바이러스와 해킹의 대상이 될 수 있어 사물인터넷의 발달<br>과 보안의 발달은 함께 갈 수밖에 없는 구조이다.[2]<br>2.2 UML (Unified Modeling Language)<br>UML(Unified Modeling Language)<br>UML(Unified Modeling Language 데이터 취득을 위해 센서를 내상할 수 있다. 모든 사물이<br>바이러스와 해킹의 대상이 될 수 있어 사물인터넷의 발달<br>과 보안의 발달은 함께 갈 수밖에 없는 구조이다. [2]<br>2.2 UML (Unified Modeling Language)<br>UML(Unified Modeling Language)은 1994년 소프트웨<br>어 방법론의 선구자인 그래디 부치(Grady Booch), 제임스<br>럼바(James R 바이러스와 해킹의 대상이 될 수 있어 사물인터넷의 말달<br>과 보안의 발달은 함께 갈 수밖에 없는 구조이다. [2]<br>2.2 UML (Unified Modeling Language)<br>UML(Unified Modeling Language)은 1994년 소프트웨<br>어 방법론의 선구자인 그래디 부치(Grady Booch), 제임스<br>럼바(James Rumbaugh), 이바 야콥슨(IVar Jacobson)에 과 보안의 말달은 암께 갈 구밖에 없는 구조이나. [2]<br>2.2 UML (Unified Modeling Language)<br>UML(Unified Modeling Language)은 1994년 소프트웨<br>어 방법론의 선구자인 그래디 부치(Grady Booch), 제임스<br>럼바(James Rumbaugh), 이바 야콥슨(IVar Jacobson)에<br>의해 연구되었다. 1997년 객체관리그룹에서 여러 표기 2.2 UML (Unified Modeling Language)은 1994년 소프트웨<br>이 방법론의 선구자인 그래디 부치(Grady Booch), 제임스<br>럼바(James Rumbaugh), 이바 야콥슨(IVar Jacobson)에<br>의해 연구되었다. 1997년 객체관리그룹에서 여러 표기법을<br>통합하여 UML을 발표하였고, 객체지향 시스템 개발 분야<br>에서 가장 우수한 모델링 언어로 인식되고 있다. U 2.2 UML (Unitied Modeling Language)은 1994년 소프트웨<br>이 방법론의 선구자인 그래디 부치(Grady Booch), 제임스<br>럼바(James Rumbaugh), 이바 야콥슨(IVar Jacobson)에<br>의해 연구되었다. 1997년 객체관리그룹에서 여러 표기법을<br>통합하여 UML을 발표하였고, 객체지향 시스템 개발 분야<br>에서 가장 우수한 모델링 언어로 인식되고 있다. U UML(United Modeling Language)은 1994년 소프트웨<br>어 방법론의 선구자인 그래디 부치(Grady Booch), 제임스<br>럼바(James Rumbaugh), 이바 야콥슨(IVar Jacobson)에<br>의해 연구되었다. 1997년 객체관리그룹에서 여러 표기법을<br>통합하여 UML을 발표하였고, 객체지향 시스템 개발 분야<br>에서 가장 우수한 모델링 언어로 인식되고 있다. UML은<br>시스 어 망립논의 선구사인 그래니 무지(Grady Booch), 제임스<br>럼바(James Rumbaugh), 이바 야콥슨(IVar Jacobson)에<br>의해 연구되었다. 1997년 객체관리그룹에서 여러 표기법을<br>통합하여 UML을 발표하였고, 객체지향 시스템 개발 분야<br>에서 가장 우수한 모델링 언어로 인식되고 있다. UML은<br>시스템을 만들기 전에 어휘와 규칙을 마련하여 시스템을<br>개념적, 물리적으로 표현하

의 SW중심대학지원사업의 연구결과로 수행되었음. (2019-0-01113)

스템이 있다. [3][4][5]<br>스템이 있다. [3][4][5]<br>**3. 요구사항 부석** 

2020 **온라인 추계학술발표**<br>스템이 있다. [3][4][5]<br>3. **요구사항 분석**<br>효구 분석은 소프트웨어 개발 생명주기의 첫 단계로<br>현재의 상태를 파악하고 사용자가 잠재적으로 또는 명ㅅ 요구 분석은 소프트웨어 개발 생명주기의 첫 단계로, 2020 <mark>온라인 추계학술발표대회 논문집 제27권 제2호(2020.11)</mark><br>스템이 있다. [3][4][5]<br>2. **요구사항 분석**<br>그는 적용 작성한 유스케이스 다이어:<br>현재의 상태를 파악하고 사용자가 잠재적으로 또는 명시 이다. 유스케이스의 행위자<br>현재의 상태를 파악하고 사용자가 잠재적으로 또는 명시 여 시스템의 정적 유스케이<br>적으로 원하는 요구를 파악한 후, 소프트웨어에 반영할 사 용자, 웹 적으로 원하는 요구를 파악한 후, 소프트웨어에 반영할 사 스템이 있다.[3][4][5]<br>2. 요구사항 분석<br>3. 요구사항 분석<br>- 효구 분석은 소프트웨어 개발 생명주기의 첫 단계로, 이다.유스케이스 미행위자<br>현재의 상태를 파악하고 사용자가 잠재적으로 또는 명시 - 며 시스템의 정적 유스케이<br>적으로 원하는 요구를 파악한 후,소프트웨어에 반영할 사 - 용자,웹관리자,라즈베리파<br>용자의 요구를 결정하는 것이다.<표-1>은 승강기 제어장<br>치의 요구사항을 분석 스템이 있다.[3][4][5]<br>
3. 요구사항 분석<br>
3. 요구사항 분석<br>
요구 분석은 소프트웨어 개발 생명주기의 첫 단계로, 이다. 유스케이스의 행위자·<br>현재의 상태를 파악하고 사용자가 잠재적으로 또는 명시 및 머 시스템의 정적 유스케이<br>적으로 원하는 요구를 파악한 후, 소프트웨어에 반영할 사 및 용자, 웹관리자, 라즈베리파<br>용자의 요구를 결정하는 것이다. <표-1>은 승강기 제어장<br>치의 요 그리 | <del>요구시 함 분석</del><br>3. **요구사항 분석**<br>효구 분석은 소프트웨어 개발 생명주기의 첫 단<br>현재의 상태를 파악하고 사용자가 잠재적으로 또는<br>적으로 원하는 요구를 파악한 후, 소프트웨어에 반영<br>용자의 요구를 결정하는 것이다. <표-1>은 승강기 제<br>치의 요구사항을 분석한 후 표로 만든 것으로 크게<br>요구사항과 비기능 요구사항으로 정리하였다.<br>아래의 <표-2>는 <표-1>을 기반으로 작성하였  $\begin{array}{ll} \textbf{6} \textbf{ 1} & \textbf{ 1} \textbf{ 6} \textbf{ 6} & \textbf{ 1} \textbf{ 6} \textbf{ 7} & \textbf{ 7} \textbf{ 7} \textbf{ 8} & \textbf{ 8} \textbf{ 7} \textbf{ 8} & \textbf{ 9} \textbf{ 8} \textbf{ 7} & \textbf{ 9} \textbf{ 8} \textbf{ 7} & \textbf{ 9} \textbf{ 8} \textbf{ 7} & \textbf{ 9} \textbf{ 8} \textbf{ 7} & \textbf{ 9} \textbf{ 8} \textbf{ 7} &$ 5. 표구사항 군식<br>- 요구 분석은 소프트웨어 개발 생명주기의 첫 단계로, 이다. 유스케이스의 행위자<br>현재의 상태를 파악하고 사용자가 잠재적으로 또는 명시 - 며 시스템의 정적 유스케이<br>적으로 원하는 요구를 파악한 후, 소프트웨어에 반영할 사 - 용자, 웹관리자, 라즈베리파<br>용자의 요구를 결정하는 것이다. <표-1>은 승강기 제어장<br>치의 요구사항을 분석한 후 표로 만든 것으로 크게 기능<br>요구  $\begin{array}{lllllllllllllllllllll} \text{A}+\frac{1}{\sqrt{2}}\leq \frac{1}{\sqrt{2}}\leq \frac$ 연재의 상태를 과악하고 사용자가 삼재적으로<br>적으로 원하는 요구를 파악한 후, 소프트웨어<sup>,</sup><br>용자의 요구를 결정하는 것이다. <표-1>은 승<br>치의 요구사항을 분석한 후 표로 만든 것으로<br>요구사항과 비기능 요구사항으로 정리하였다.<br>아래의 <표-2>는 <표-1>을 기반으로 작<br>구사항 명세서는 고객과 개발자가 협의를 통<br>목표와 기대에 맞추어 소프트웨어 시스템에 r<br>준선을 만든 문서이다. [6]<br>준선

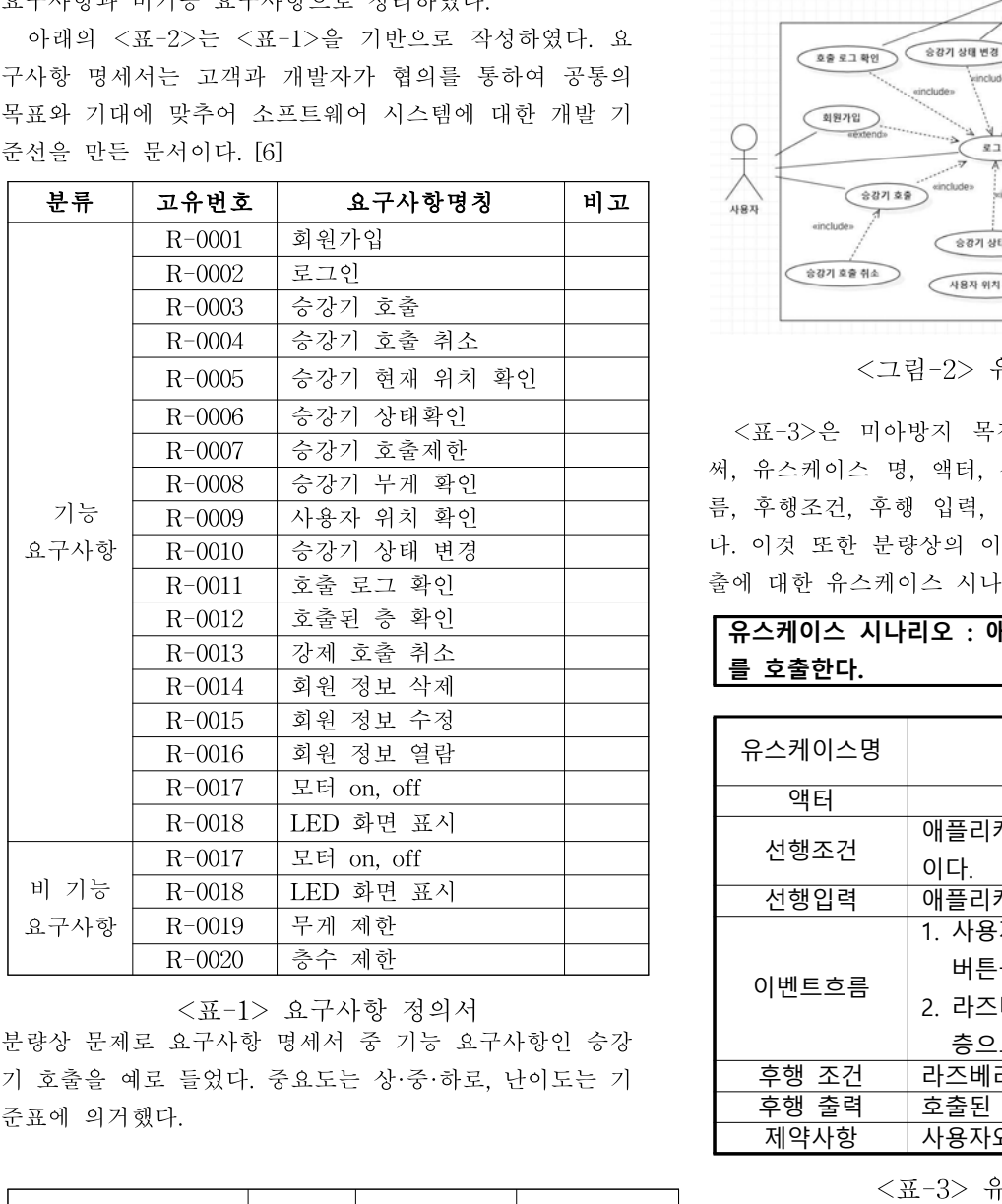

<표-1> 요구사항 정의서 요구사항 ID R-0003 요구사항 <sup>명</sup> 승강기 호출

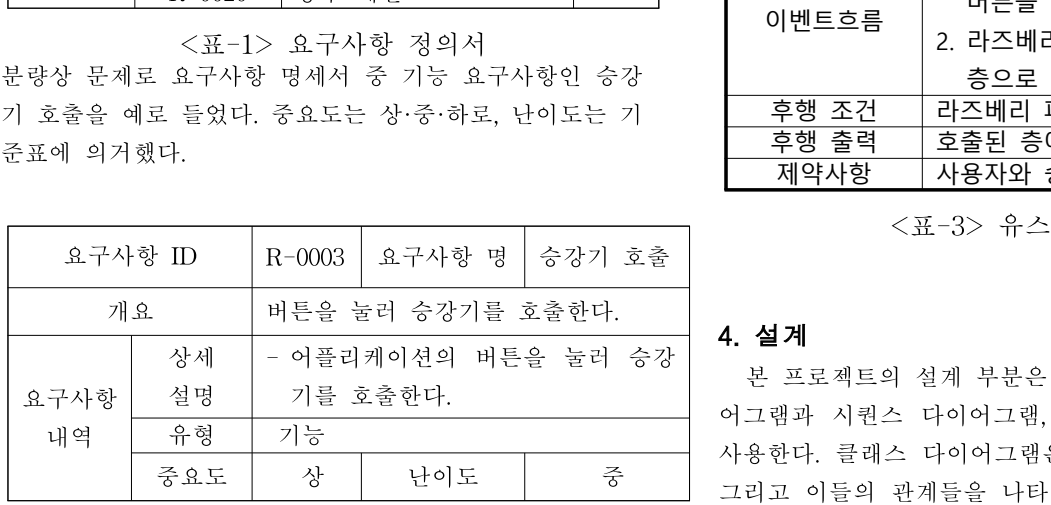

<mark>제27권제2호(2020<sub>.</sub>11)</mark><br>다음의 <그림-1>은 위의 요구사항 명세서를 기반으로<br>성한 유스케이스 다이어그램이다. 유스케이스란 UML의<br>위자와 액터가 요구하여 시스템이 수행하는 일의 목표 **!집 제27권 제2호(2020.11)**<br>다음의 <그림-1>은 위의 요구사항 명세서를 기반으로<br>작성한 유스케이스 다이어그램이다. 유스케이스란 UML의<br>행위자와 액터가 요구하여 시스템이 수행하는 일의 목표<br>이다. 유스케이스의 행위자와의 관계를 구조적으로 나타내 <mark>{집 제27권 제2호(2020.11)</mark><br>다음의 <그림-1>은 위의 요구사항 명세서를 기반으로<br>작성한 유스케이스 다이어그램이다. 유스케이스란 UML의<br>행위자와 액터가 요구하여 시스템이 수행하는 일의 목표<br>이다. 유스케이스의 행위자와의 관계를 구조적으로 나타내<br>며 시스템의 정적 유스케이스 뷰를 다룬다.[7] 액터는 사 <mark>~집 제27권 제2호(2020.11)</mark><br>다음의 <그림-1>은 위의 요구사항 명세서를 기반으로<br>작성한 유스케이스 다이어그램이다. 유스케이스란 UML의<br>행위자와 액터가 요구하여 시스템이 수행하는 일의 목표<br>이다. 유스케이스의 행위자와의 관계를 구조적으로 나타내<br>며 시스템의 정적 유스케이스 뷰를 다룬다.[7] 액터는 사<br>용자, 웹관리자, 라즈베리파이로 설정하였다. <mark>!집 제27권 제2호(2020.11)</mark><br>다음의 <그림-1>은 위의 요구사항 명세서를 기반으로<br>작성한 유스케이스 다이어그램이다. 유스케이스란 UML의<br>행위자와 액터가 요구하여 시스템이 수행하는 일의 목표<br>이다. 유스케이스의 행위자와의 관계를 구조적으로 나타내<br>며 시스템의 정적 유스케이스 뷰를 다룬다.[7] 액터는 사<br>용자, 웹관리자, 라즈베리파이로 설정하였다. <mark>:집 제27권 제2호(2020.11)</mark><br>다음의 <그림-1>은 위의 요구사항 명세서를 기<br>작성한 유스케이스 다이어그램이다. 유스케이스란 U<br>행위자와 액터가 요구하여 시스템이 수행하는 일의<br>이다. 유스케이스의 행위자와의 관계를 구조적으로<br>며 시스템의 정적 유스케이스 뷰를 다룬다.[7] 액터<br>용자, 웹관리자, 라즈베리파이로 설정하였다.<br>----------------------------------

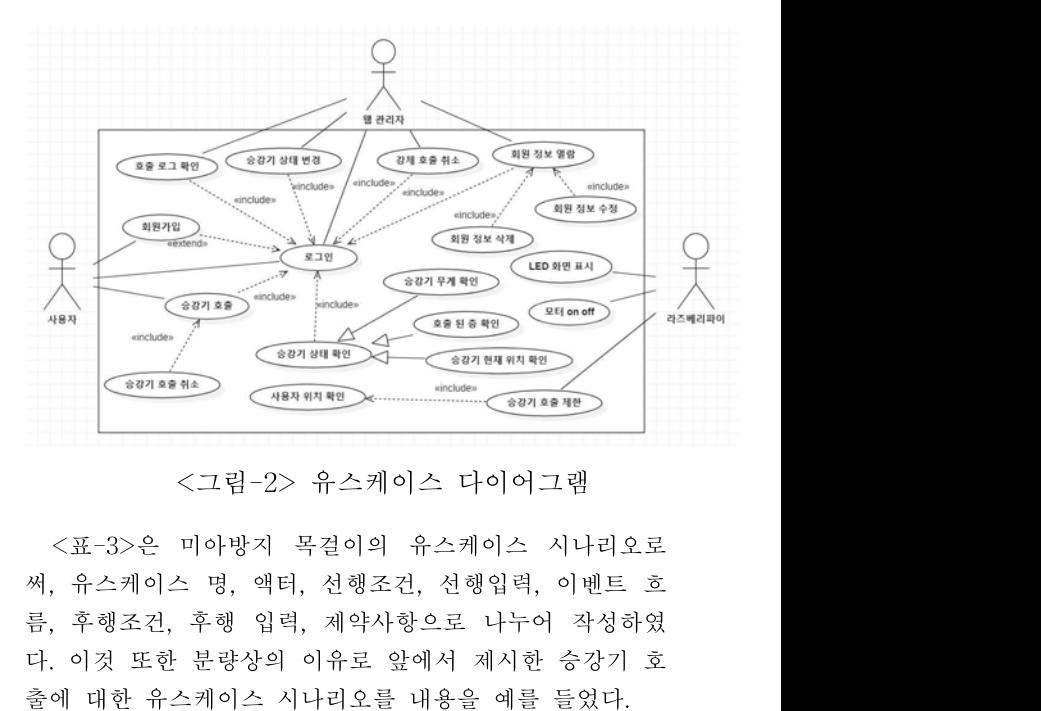

다. 이것 또한 분량상의 이유로 앞에서 제시한 승강기 호  $\begin{array}{r@{\hspace{0.6cm}}c@{\hspace{0.6cm}}c@{\hspace{$ 

**유스케이스 시나리오 : 애플리케이션의 버튼을 눌러 승강기 를 호출한다.**

| 유스케이스 시나리오 : 애플리케이션의 버튼을 둘러 증강기<br>를 호출한다. |                                                                                          |  |
|--------------------------------------------|------------------------------------------------------------------------------------------|--|
|                                            |                                                                                          |  |
| 유스케이스명                                     | 승강기 호출                                                                                   |  |
| 액터                                         | 사용자                                                                                      |  |
| 선행조건                                       | 애플리케이션에 로그인이 되어 있는 상태<br>이다.                                                             |  |
| 선행입력                                       | 애플리케이션의 버튼을 누른다.                                                                         |  |
| 이벤트흐름                                      | 1. 사용자가 애플리케이션의 원하는 층의<br>버튼을 눌러 승강기를 호출한다.<br>2. 라즈베리파이에서 신호를 받고 호출된<br>층으로 승강기를 이동시킨다. |  |
| 후행 조건                                      | 라즈베리 파이에서 신호를 받은 상태이다.                                                                   |  |
| 후행 출력                                      | 호출된 층에 승강기가 도착한다.                                                                        |  |
| 제약사항                                       | 사용자와 승강기의 거리                                                                             |  |
| <표-3> 유스케이스 시나리오                           |                                                                                          |  |
| 4. 설계                                      |                                                                                          |  |
| 본 프로젝트의 설계 부분은 UML 기법 중 클래스 다이             |                                                                                          |  |
|                                            | 어그램과 시퀀스 다이어그램, 그리고 상태 다이어그램을                                                            |  |
|                                            | 사용한다. 클래스 다이어그램은 클래스, 인터페이스, 통신                                                          |  |

그리고 이들의 관계들을 나타내며, 객체지향 시스템 모델 <표-2> 요구사항 명세서 - 후행 <u>초선 - 라스베리 파이에서 신호를 받은 상태이나.<br>- 후행 출력 - 호출된 층에 승강기가 도착한다.<br>- 제약사항 - 사용자와 승강기의 거리<br>- 서양사항 - 사용자와 승강기의 거리<br>- 본 프로젝트의 설계 부분은 UML 기법 중 클래스 다이<br>어그램과 시퀀스 다이어그램, 그리고 상태 다이어그램을<br>사용한다. 클래스 다이어그램은 클래스, 인터페이스, 통신<br>그리고 이들의 관계들을 나타내며, 객</u> — 구형 클릭 - 모델된 등에 응용기가 포곡된다.<br>- 제약사항 - 사용자와 승강기의 거리<br>- <표-3> 유스케이스 시나리오<br>- 본 프로젝트의 설계 부분은 UML 기법 중 클래스 다이<br>어그램과 시퀀스 다이어그램, 그리고 상태 다이어그램을<br>사용한다. 클래스 다이어그램은 클래스, 인터페이스, 통신<br>그리고 이들의 관계들을 나타내며, 객체지향 시스템 모델<br>링에서 가장 공통적으로 쓰이는 다이어그램이다. 그리고 이들의 관계들을 나타내며, 객체지향 시스템 모델 <표-3> 뉴스케이스 시나리오<br>4. **설계**<br>본 프로젝트의 설계 부분은 UML 기법 중 클래스 다이<br>어그램과 시퀀스 다이어그램, 그리고 상태 다이어그램을<br>사용한다. 클래스 다이어그램은 클래스, 인터페이스, 통신<br>그리고 이들의 관계들을 나타내며, 객체지향 시스템 모델<br>링에서 가장 공통적으로 쓰이는 다이어그램이다. 시스템의  $\begin{array}{r} \text{2020} \; \text{2021} \; \text{2022} \; \text{2023} \; \text{2024} \; \text{2025} \; \text{2026} \; \text{2026} \; \text{2027} \; \text{2028} \; \text{2029} \; \text{2029} \; \text{2029} \; \text{2020} \; \text{2020} \; \text{2020} \; \text{2020} \; \text{2021} \; \text{2021} \; \text{2133} \; \text{2233} \; \text{$ 어그램은 시스템의 정적 프로세스 뷰를 다룬다. [3] 아래 2020 **온라인 추계학술발표대회 논문집 제27권 제2호 (2020.11)**<br>정적 설계 뷰를 다루며, 활성 클래스를 갖는 클래스 다이<br>어그램은 시스템의 정적 프로세스 뷰를 다룬다. [3] 아래 <u>- Elevator | UserLocation</u> | <br>의 <그림-2>는 프로그램에 대한 클래스 다이어그램을 작성한 것이다.<br>성한 것이다. 성한 것이다.

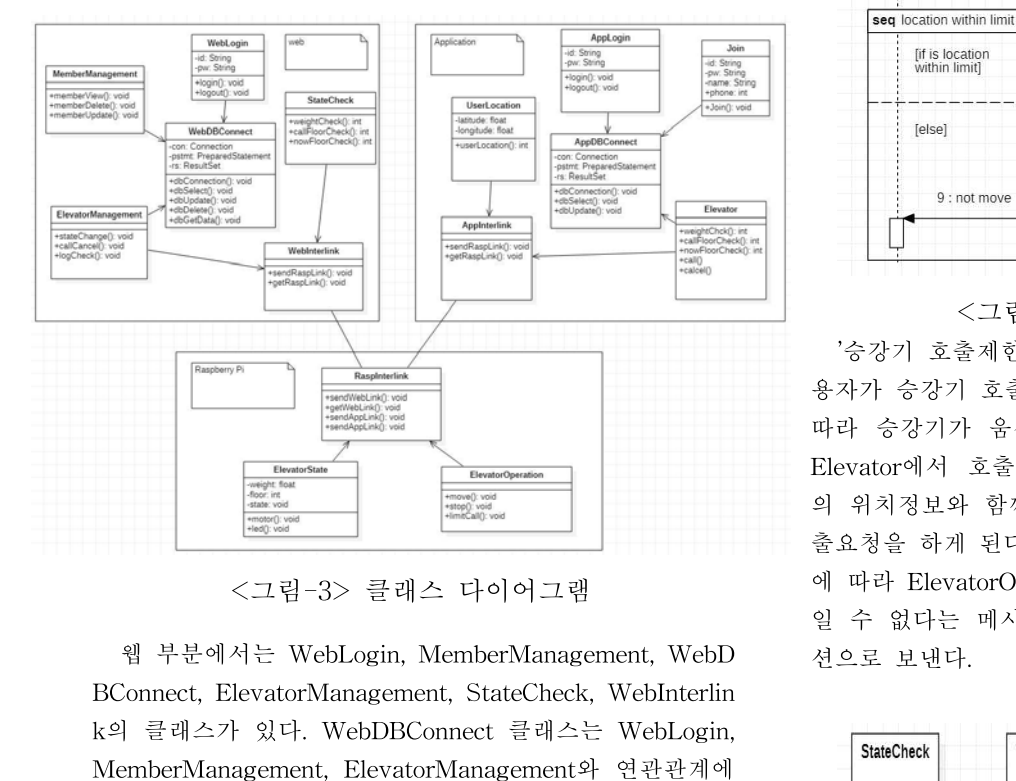

 $\begin{array}{|l|l|}\hline & \text{Fermatop (1)} & \text{Fermatop (1)} & \text{Fermatop ($ MemberManagement, Elevator에서 호출요청을<br>
Webline and the state of the state of the state of the state of the state of the state of the state of the state of the state of the state of the state of the state of the state of the  $\begin{tabular}{|c|c|c|c|} \hline $\overline{\mathbb{Q}}$ & $\overline{\mathbb{Q}}$ & $\overline{\mathbb{Q}}$ & $\overline{\mathbb{Q}}$ & $\overline{\mathbb{Q}}$ & $\overline{\mathbb{Q}}$ & $\overline{\mathbb{Q}}$ & $\overline{\mathbb{Q}}$ & $\overline{\mathbb{Q}}$ & $\overline{\mathbb{Q}}$ & $\overline{\mathbb{Q}}$ \\ & $\overline{\mathbb{Q}}$ & $\overline{\mathbb{Q}}$ & $\overline{\mathbb{Q}}$ & $\overline{\mathbb{Q}}$ & $\overline{\mathbb{Q}}$ & $\overline{\mathbb{Q}}$ & $\overline{\mathbb{Q}}$ & $\over$ atorManagement 클래스와 연관관계에 있다. <그림-3> 클래스 다이어그램<br>1 부분에서는 WebLogin, MemberManagement, WebD<br>2 수 없다<br>20mect, ElevatorManagement, StateCheck, WebInterlin<br>4 클래스가 있다. WebDBConnect 클래스는 WebLogin,<br>emberManagement, ElevatorManagement와 연관관계에<br>2며, WebInterlink 클래스는 일 수 없다는 메시지를 Re<br>BConnect, ElevatorManagement, StateCheck, WebInterlin<br>k의 클래스가 있다. WebDBConnect 클래스는 WebLogin,<br>MemberManagement, ElevatorManagement와 연관관계에<br>있으며, WebInterlink 클래스는 StateCheck 클래스와 Elev<br>atorManagement 클래스가 연관관 웹 무문에서는 WebLogn, MemberManagement, WebD<br>BConnect, ElevatorManagement, StateCheck, WebInterlin<br>k의 클래스가 있다. WebDBConnect 클래스는 WebLogin,<br>MemberManagement, ElevatorManagement와 연관관계에<br>있으며, WebInterlink 클래스는 StateCheck 클래스와 Ele

BConnect, ElevatorManagement, StateCheck, WebInterlin<br>k의 클래스가 있다. WebDBConnect 클래스는 WebLogin,<br>MemberManagement, ElevatorManagement와 연관관계에<br>있으며, WebInterlink 클래스는 StateCheck 클래스와 Elev<br>atorManagement 클래스와 연관관계에 있다.<br>애플리케이션 부분 k의 글래스가 있다. WebDBConnect 글래스는 WebLogn,<br><br>있으며, WebInterlink 클래스는 StateCheck 클래스와 Elev<br>atorManagement 클래스와 연관관계에 있다.<br><br>애플리케이션 부분에서는 AppLogin, UserLocation, Ap<br>pInterlink, AppDBConnect, Join, Elevator의 클래스가 있<br>다. AppDBConnect 클 MemberManagement, ElevatorManagement와 연관관계에<br>있으며, WebInterlink 클래스는 StateCheck 클래스와 ElevatorManagement 클래스와 연관관계에 있다.<br>atorManagement 클래스와 연관관계에 있다.<br>아플리케이션 부분에서는 AppLogin, UserLocation, Ap<br>pInterlink, AppDBConnect, Join, El 있으며, WebInterlink 글래스는 StateCheck 클래스와 Elev<br>atorManagement 클래스와 연관관계에 있다.<br>- 애플리케이션 부분에서는 AppLogin, UserLocation, Ap<br>pInterlink, AppDBConnect, Join, Elevator의 클래스가 있<br>다. AppDBConnect 클래스는 AppLogin, Join, Elevator 클<br>- 래스와 연관 atorManagement 클래스와 연관관계<br>- 애플리케이션 부분에서는 AppLog<br>pInterlink, AppDBConnect, Join, El<br>다. AppDBConnect 클래스는 AppLc<br>래스와 연관관계에 있으며, AppInter<br>cation, Elevator 클랫스와 연관관계<br>수 있는 클래스는 웹과 애플리케이<br>회원가입을 할 수 있는 Join클래<br>있는 것을 확인 할 수 있다.<br>라즈베리파 애플디케이선 무문에서는 AppLogin, UserLocation, Ap<br>terlink, AppDBConnect, Join, Elevator의 클래스가 있<br>. AppDBConnect 클래스는 AppLogin, Join, Elevator 클<br>스와 연관관계에 있으며, AppInterlink 클래스는 UserLo<br>tion, Elevator 클랫스와 연관관계에 있다. 로그인을 할<br>있는 클래스는 웹과 애 pInterlink, AppDBConnect, Join, Elevator의 글래스가 있<br>다. AppDBConnect 클래스는 AppLogin, Join, Elevator 클<br>래스와 연관관계에 있으며, AppInterlink 클래스는 UserLo<br>cation, Elevator 클랫스와 연관관계에 있다. 로그인을 할<br>수 있는 클래스는 웹과 애플리케이션 양쪽에 모두 있지만,<br>회원가입을 할 수 있는 나. AppDBConnect 클래스는 AppLognn, Jonn, Elevator 클<br>래스와 연관관계에 있으며, AppInterlink 클래스는 UserLo<br>cation, Elevator 클랫스와 연관관계에 있다. 로그인을 할<br>수 있는 클래스는 웹과 애플리케이션 양쪽에 모두 있지만,<br>회원가입을 할 수 있는 Join클래스는 애플리케이션에만<br>있는 것을 확인 할 수 있다.<br>iP그래리파이에서는 Ras

대스와 민관관계에 있으며, AppInterlink 클래스는 UserLo<br>cation, Elevator 클랫스와 연관관계에 있다. 로그인을 할<br>수 있는 클래스는 웹과 애플리케이션 양쪽에 모두 있지만,<br>회원가입을 할 수 있는 Join클래스는 애플리케이션에만<br>있는 것을 확인 할 수 있다.<br>atorOperation 클래스가 있으며, RaspInterlink 클래스는 E<br>levatorState 클래스와 cation, Elevator 글랫스와 연관관계에 있다. 도그인을 알<br>수 있는 클래스는 웹과 애플리케이션 양쪽에 모두 있지만,<br>회원가입을 할 수 있는 Join클래스는 애플리케이션에만<br>있는 것을 확인 할 수 있다.<br>라즈베리파이에서는 RaspInterlink, ElevatorState, Elev<br>atorOperation 클래스가 있으며, RaspInterlink 클래스는 E<br>levatorState 수 있는 클래스는 웹과 애플리케이션 양쪽에 모두 있지만,<br>회원가입을 할 수 있는 Join클래스는 애플리케이션에만<br>있는 것을 확인 할 수 있다.<br>atorOperation 클래스가 있으며, RaspInterlink 클래스는 E<br>levatorState 클래스가 있으며, RaspInterlink 클래스는 E<br>levatorState 클래스와 ElevatorOperation 클래스와 연관관<br>제에 있고, 외원가입을 알 수 있는 Join클래스는 애플<br>있는 것을 확인 할 수 있다.<br>- 라즈베리파이에서는 RaspInterlink, Elevat<br>atorOperation 클래스가 있으며, RaspInterlin<br>levatorState 클래스와 ElevatorOperation 클래<br>- 게에 있고, WebInterlink 클래스와 AppInter<br>는 연관관계에 있다는 것을 볼 수 있다. Wel<br>pInter 라스베리파이에서는 KaspInterlink, ElevatorState, Elev<br>vrOperation 클래스가 있으며, RaspInterlink 클래스는 E<br>vatorState 클래스와 ElevatorOperation 클래스와 연관관<br>에 있고, WebInterlink 클래스와 AppInterlink 클래스와<br>이 있고, WebInterlink 클래스와 AppInterlink, Ap<br>한 영관관계에 atorOperation 글래스가 있으며, KaspInterlink 글래스와 연관관<br>levatorState 클래스와 ElevatorOperation 클래스와 연관관<br>제에 있고, WebInterlink 클래스와 AppInterlink 클래스와 '웹 승강기 상태 확인'시·<br>는 연관관계에 있다는 것을 볼 수 있다. WebInterlink, Ap 승강기 상태 확인 버튼을<br>pInterlink, Rasp

levatorState 글래스와 ElevatorOperation 글래스와 연관관<br>제에 있고, WebInterlink 클래스와 AppInterlink 클래스와 '웹 승강기 상태 확인'시는<br>연관관계에 있다는 것을 볼 수 있다. WebInterlink, Ap 승강기 상태 확인 버튼을<br>pInterlink, RaspInterlink 클래스는 각각 서로 다른 모듈과 수 있는 시퀀스 다이어그<sup>;</sup><br>연결할 객체간에 주고받는 동적 메시지를 시간의 흐름에 따라 표 는 연관관계에 있다는 것을 볼 수 있다. WebInterlink, Ap<br>
pInterlink, RaspInterlink 클래스는 각각 서로 다른 모듈과 - 수 있는 시퀀스 다이어그<sup>;</sup><br>인결할 수 있는 기능을 가지고 있다. .<br>
- 아래의 아이스 - 이 아이스 - 이 아이스 - 이 아이스 - 이 아이스 - AppInterlink에서 ElevatorSt<br>
8을 보여준다. 메시지의 시간적 순서를 어장치의 시퀀스 다이어그램 중 '승강기 호출제한', '웹 승 강기 상태확인' 시퀀스 다이어그램을 작성한 것이다.

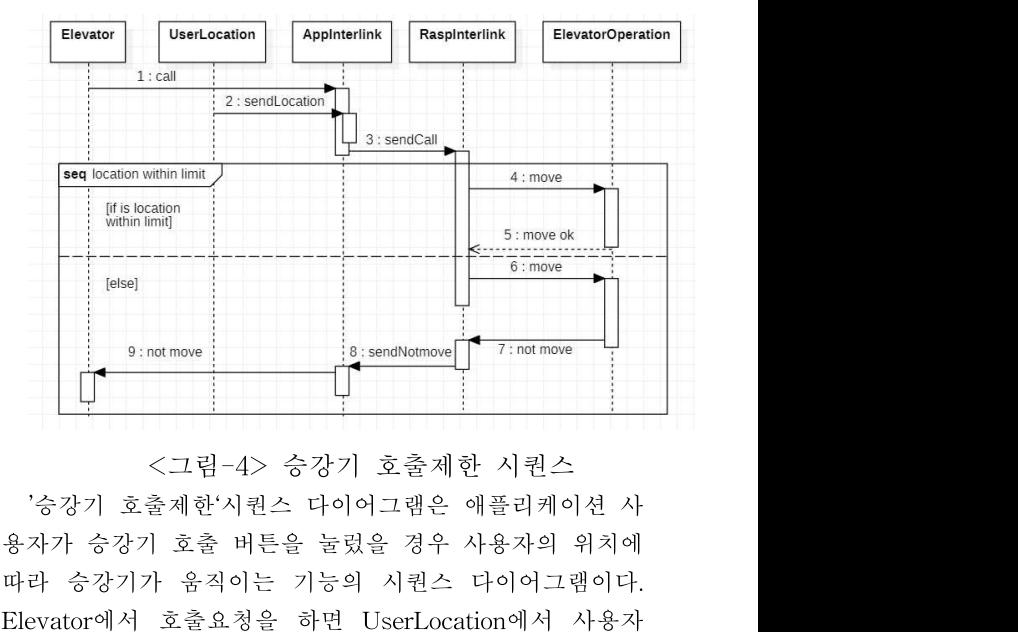

따라 승강기가 움직이는 기능의 시퀀스 다이어그램이다. 9:notmove<br>
<그림-4> 승강기 호출제한 시퀀스<br>
'승강기 호출제한'시퀀스 다이어그램은 애플리케이션 사<br>용자가 승강기 호출 버튼을 눌렀을 경우 사용자의 위치에<br>따라 승강기 호출 버튼을 눌렀을 경우 사용자의 위치에<br>따라 승강기가 움직이는 기능의 시퀀스 다이어그램이다.<br>Elevator에서 호출요청을 하면 UserLocation에서 사용자<br>의 위치정보와 함께 AppInterlink에서 Ras ':natmove<br>'<그림-4> 승강기 호출제한 시퀀스<br>'승강기 호출제한'시퀀스 다이어그램은 애플리케이션 사<br>용자가 승강기 호출 버튼을 눌렀을 경우 사용자의 위치에<br>따라 승강기가 움직이는 기능의 시퀀스 다이어그램이다.<br>Elevator에서 호출요청을 하면 UserLocation에서 사용자<br>의 위치정보와 함께 AppInterlink에서 RaspInterlink로 호<br>출요청을 하게 된다. 호출요청과 니<br>- <br>- <br>- <br>- '승강기 호출제한'시퀀스 다이어그램은 애플리케이션 사<br>용자가 승강기 호출 버튼을 눌렀을 경우 사용자의 위치에<br>따라 승강기가 움직이는 기능의 시퀀스 다이어그램이다.<br>Elevator에서 호출요청을 하면 UserLocation에서 사용자<br>의 위치정보와 함께 AppInterlink에서 RaspInterlink로 호<br>출요청을 하게 된다. 호출요청과 함께온 사용자 위치 정보<br>에 따 <그림-4> 승강기 호출제한 시퀀스<br>'승강기 호출제한'시퀀스 다이어그램은 애플리케이션 사<br>용자가 승강기 호출 버튼을 눌렀을 경우 사용자의 위치에<br>따라 승강기가 움직이는 기능의 시퀀스 다이어그램이다.<br>Elevator에서 호출요청을 하면 UserLocation에서 사용자<br>의 위치정보와 함께 AppInterlink에서 RaspInterlink로 호<br>출요청을 하게 된다. 호출요청과 함께온 사용자 위치 <그님-4> ㅎ상기 오늘세안 시권스<br>'승강기 호출제한'시퀀스 다이어그램은 애플리케이션 사<br>용자가 승강기 호출 버튼을 눌렀을 경우 사용자의 위치에<br>따라 승강기가 움직이는 기능의 시퀀스 다이어그램이다.<br>Elevator에서 호출요청을 하면 UserLocation에서 사용자<br>의 위치정보와 함께 AppInterlink에서 RaspInterlink로 호<br>출요청을 하게 된다. 호출요청과 함께온 사용자 위치 '증상기 호출제한'시트<br>용자가 승강기 호출 버<br>따라 승강기가 움직이<br>Elevator에서 호출요청<br>의 위치정보와 함께 A<br>출요청을 하게 된다. 호<br>에 따라 ElevatorOpera<br>일 수 없다는 메시지를<br>션으로 보낸다.

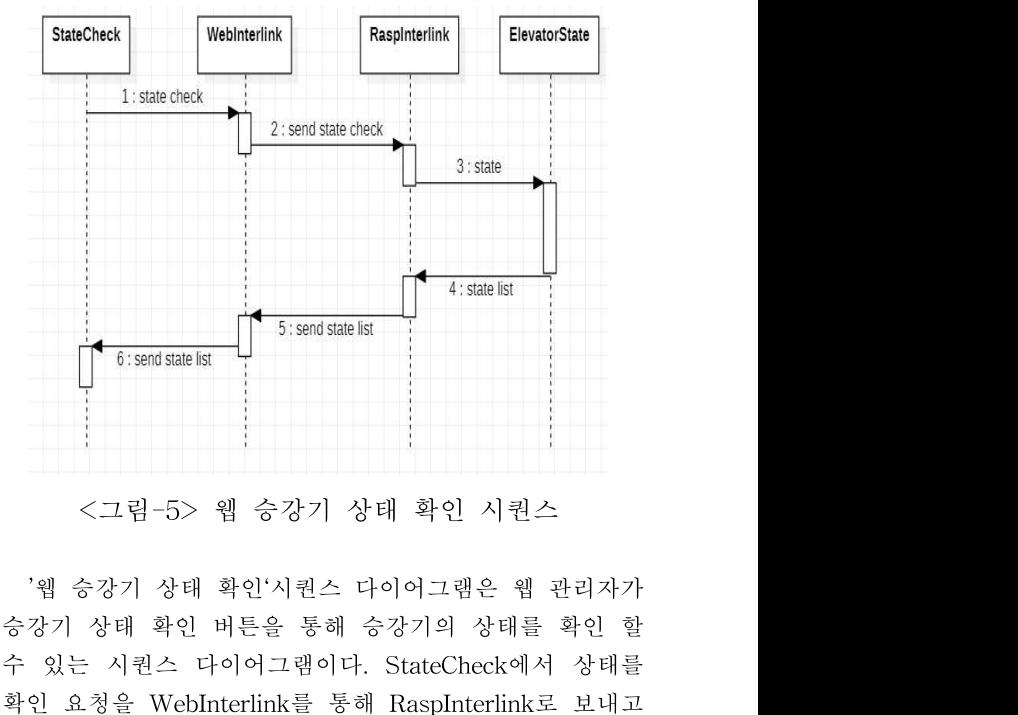

수 있는 시퀀스 다이어그램이다. StateCheck에서 상태를 <br>- <br>- <br>- '웹 승강기 상태 확인'시퀀스 다이어그램은 웹 관리자가<br>- '웹 승강기 상태 확인'시퀀스 다이어그램은 웹 관리자가<br>- 승강기 상태 확인 버튼을 통해 승강기의 상태를 확인 효<br>- 오청을 WebInterlink를 통해 RaspInterlink로 보내고<br>RaspInterlink에서 ElevatorState로 상태가 어떤지에 대한<br>요청을 보낸다. ElevatorState에서 승강기의 RaspInterlink에서 ElevatorState로 상태가 어떤지에 대한 <br>- '웹 승강기 상태 확인'시퀀스 다이어그램은 웹 관리자가<br>승강기 상태 확인 버튼을 통해 승강기의 상태를 확인 할<br>수 있는 시퀀스 다이어그램이다. StateCheck에서 상태를<br>확인 요청을 WebInterlink를 통해 RaspInterlink로 보내고<br>RaspInterlink에서 ElevatorState로 상태가 어떤지에 대한<br>요청을 보낸다. ElevatorState에서 승강기의 상태에 대 <그림-5> 웹 증상기 상태 왁인 시권스<br>'웹 승강기 상태 확인'시퀀스 다이어그램은 웹 관리자가<br>승강기 상태 확인 버튼을 통해 승강기의 상태를 확인 할<br>수 있는 시퀀스 다이어그램이다. StateCheck에서 상태를<br>확인 요청을 WebInterlink를 통해 RaspInterlink로 보내고<br>RaspInterlink에서 ElevatorState로 상태가 어떤지에 대한<br>요청을 보낸다. Elevat '웹 승강기 상태 확인'시퀀스 다이어그램은 웹 관리자가<br>승강기 상태 확인 버튼을 통해 승강기의 상태를 확인 할<br>수 있는 시퀀스 다이어그램이다. StateCheck에서 상태를<br>확인 요청을 WebInterlink를 통해 RaspInterlink로 보내고<br>RaspInterlink에서 ElevatorState로 상태가 어떤지에 대한<br>요청을 보낸다. ElevatorState에서 승강기의 상태에 대한<br>정 `웹 승강기 상태 왁인`시퀀스 나이어<br>승강기 상태 확인 버튼을 통해 승강기<br>수 있는 시퀀스 다이어그램이다. Sta<br>확인 요청을 WebInterlink를 통해 Ra:<br>RaspInterlink에서 ElevatorState로 상<br>요청을 보낸다. ElevatorState에서 승<br>정보를 RaspInterlink로 보내면 RaspI:<br>erlink로 승강기 상태의 정보를 보내<br>상태에 대해 알 수 있게 한다 있는 시퀀스 나이어그램이나. StateCheck에서 상대를<br>인 요청을 WebInterlink를 통해 RaspInterlink로 보내고<br>sspInterlink에서 ElevatorState로 상태가 어떤지에 대한<br>청을 보낸다. ElevatorState에서 승강기의 상태에 대한<br>보를 RaspInterlink로 보내면 RaspInterlink에서 WebInt<br>ink로 승강기 상태의 정보를 보내 웹 관 확인 요정을 WebInterlink를 통해 KaspInterlink로 보내고<br>RaspInterlink에서 ElevatorState로 상태가 어떤지에 대한<br>요청을 보낸다. ElevatorState에서 승강기의 상태에 대한<br>정보를 RaspInterlink로 보내면 RaspInterlink에서 WebInt<br>erlink로 승강기 상태의 정보를 보내 웹 관리자가 승강기<br>상태에 대해 알 수 있게 한다.<br>

머신을 나타내며, 시스템의 내부 전이를 표현한다. 상태머 2020 **온라인 추계학술발표대회 논문집 제27권 제2호(2020.11)**<br>2020 2020 2020 2020 2020 2021 대회 2022 2020 2021<br>신은 상태, 전이, 이벤트, 활동으로 구성되며 시스템의 동 4사용자 인터페이스를 설계<br>적 뷰를 다룬다. 아래의 <그림-5>는 승강기 제어장치의 <그림-6>은 승강기 제에<br>상태 다이어그램 중 애플리케이션 상태 다이어그램을 작 # 화 2020 <mark>온라인 추계학술발표대회 논문집 제27권 제2호(2020.11)</mark><br>머신을 나타내며, 시스템의 내부 전이를 표현한다. 상태머 한 스마트폰 앱으로 활용<sup>3</sup><br>신은 상태, 전이, 이벤트, 활동으로 구성되며 시스템의 동 사용자 인터페이스를 설계회<br>정태 다이어그램 중 애플리케이션 상태 다이어그램을 작 화면이다. 회원을 등록할 때<br>성한 것이다. 상태 다이어그램 중 애플리케이션 상태 다이어그램을 <sup>작</sup> 성한 것이다.

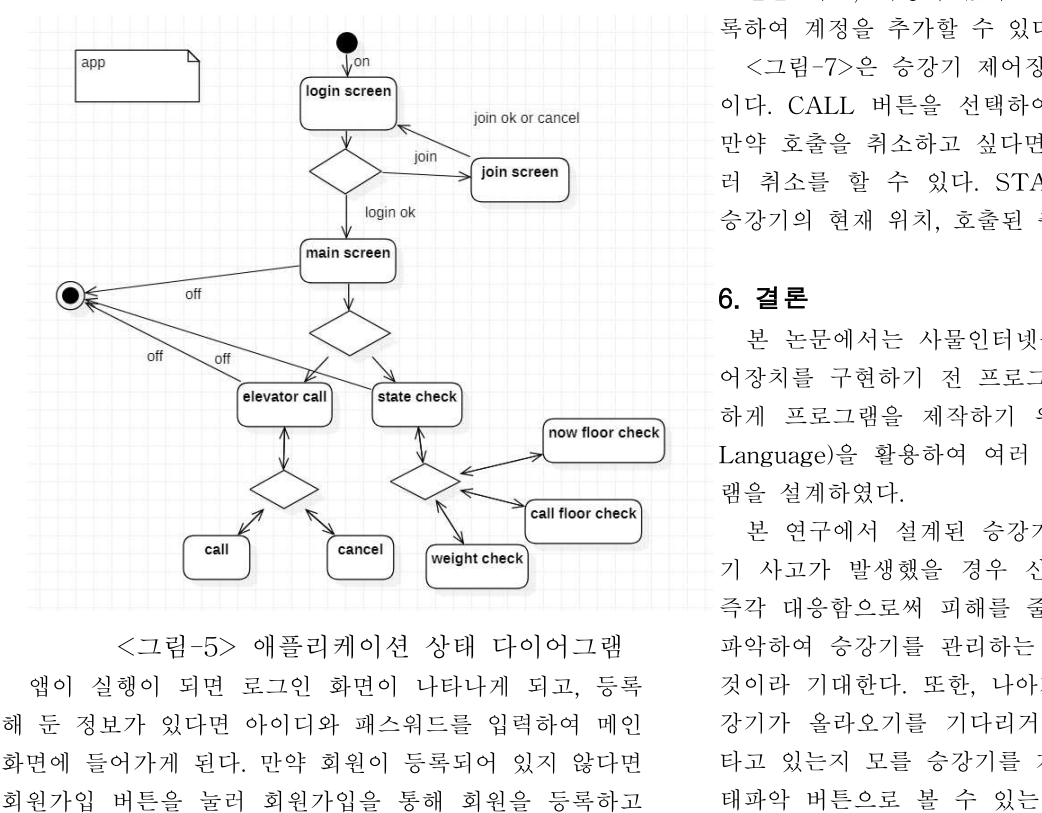

 $\begin{picture}(10000000) \put(0,0){\line(0,0){18.5cm}} \put(10,0){\line(0,0){18.5cm}} \put(10,0){\line(0,0){18.5cm}} \put(10,0){\line(0,0){18.5cm}} \put(10,0){\line(0,0){18.5cm}} \put(10,0){\line(0,0){18.5cm}} \put(10,0){\line(0,0){18.5cm}} \put(10,0){\line(0,0){18.5cm}} \put(10,0){\line(0,0){18.5cm}} \put(10,0){\line(0,0){18.$ 회원가입 버튼을 눌러 회원가입을 통해 회원을 등록하고 다시 로그인 화면으로 돌아가게 된다. 메인 화면에서는 <sup>두</sup> 가지의 버튼을 볼 수 있는데, 승강기 호출버튼과 상태를 <그림-5> 애플리케이션 상태 다이어그램<br>앱이 실행이 되면 로그인 화면이 나타나게 되고, 등록 정이라 기대한다. 또한, 나<br>해 둔 정보가 있다면 아이디와 패스워드를 입력하여 메인 - 강기가 올라오기를 기다리<br>화면에 들어가게 된다. 만약 회원이 등록되어 있지 않다면 - 타고 있는지 모를 승강기를<br>회원가입 버튼을 눌러 회원가입을 통해 회원을 등록하고 - 태파악 버튼으로 볼 수 있<br>다시 로그인 화면 - 식당-52 애들디케이션 장태 나이어그림 - 파악하여 등장기를 관리하<br>- 앱이 실행이 되면 로그인 화면이 나타나게 되고, 등록 - 것이라 기대한다. 또한, 나<br>해 둔 정보가 있다면 아이디와 패스워드를 입력하여 메인 - 강기가 올라오기를 기다리<br>화면에 들어가게 된다. 만약 회원이 등록되어 있지 않다면 - 타고 있는지 모를 승강기를<br>회원가입 버튼을 눌러 회원가입을 통해 회원을 등록하고 - 태파악 강기의 현재 승강기가 있는 층의 위치, 승강기를 호출한 층의 위치, 그리고 승강기의 현재 무게를 알 수 있다. 기 와번에 늘어가게 뇐나. 만약 외원이 등독되어 있지 않나면<br>회원가입 버튼을 눌러 회원가입을 통해 회원을 등록하고<br>다시 로그인 화면으로 돌아가게 된다. 메인 화면에서는 두<br>가지의 버튼을 볼 수 있는데, 승강기 호출버튼과 상태를<br>확인하는 버튼이다. 승강기 호출 버튼을 누르면 호출을 하<br>거나 호출을 취소할 수 있고, 상태확인 버튼을 누르면 승<br>강기의 현재 승강기가 있는 층의 위치, 승강기를 호출한<br>층

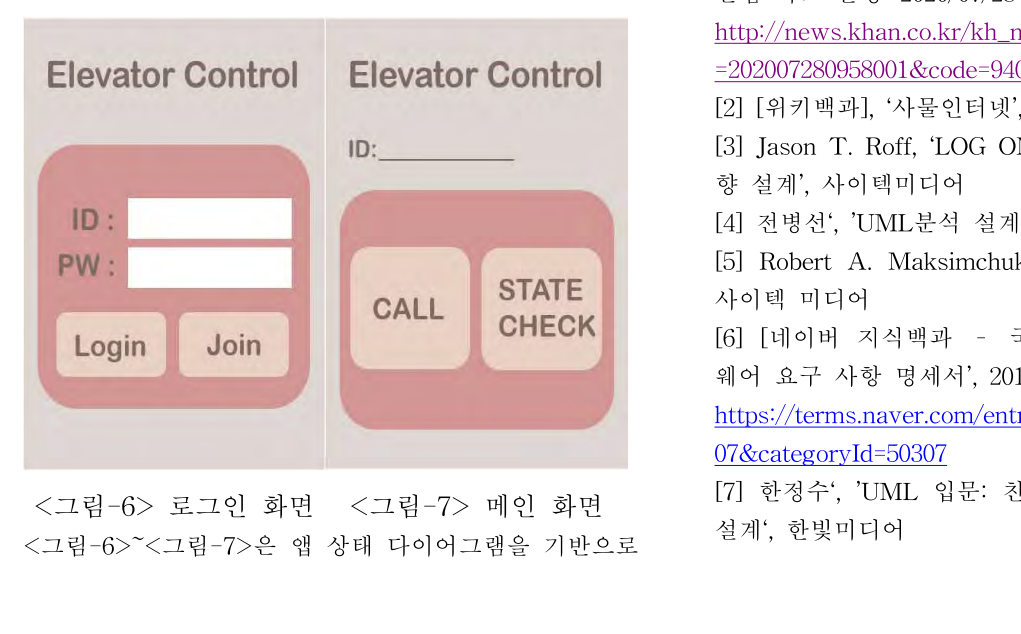

**{집 제27권 제2호(2020.11)**<br>한 스마트폰 앱으로 활용할 수 있는 승강기 제어장치의<br>사용자 인터페이스를 설계한 것이다.<br><그림-6>은 승강기 제어장치 애플리케이션의 로그인

**!집 제27권 제2호(2020.11)**<br>한 스마트폰 앱으로 활용할 수 있는 승강;<br>사용자 인터페이스를 설계한 것이다.<br><그림-6>은 승강기 제어장치 애플리케<sup>c</sup><br>화면이다. 회원을 등록할 때 설정했던 자신의 <mark>제27권제2호(2020.11)</mark><br>스마트폰 앱으로 활용할 수 있는 승강기 제어장치의<br>용자 인터페이스를 설계한 것이다.<br><그림-6>은 승강기 제어장치 애플리케이션의 로그인<br>면이다. 회원을 등록할 때 설정했던 자신의 계정으로 로<br>먼을 하고, 계정이 없다면 join 버튼을 눌러 회원을 등 <mark>4집 제27권 제2호(2020.11)</mark><br>한 스마트폰 앱으로 활용할 수 있는 승강기 제어장치의<br>사용자 인터페이스를 설계한 것이다.<br><그림-6>은 승강기 제어장치 애플리케이션의 로그인<br>화면이다. 회원을 등록할 때 설정했던 자신의 계정으로 로<br>그인을 하고, 계정이 없다면 join 버튼을 눌러 회원을 등<br>록하여 계정을 추가할 수 있다. <mark>!집 제27권 제2호(2020.11)</mark><br>한 스마트폰 앱으로 활용할 수 있는 승강기 제어장치의<br>사용자 인터페이스를 설계한 것이다.<br><그림-6>은 승강기 제어장치 애플리케이션의 로그인<br>화면이다. 회원을 등록할 때 설정했던 자신의 계정으로 로<br>그인을 하고, 계정이 없다면 join 버튼을 눌러 회원을 등<br>록하여 계정을 추가할 수 있다.<br><그림-7>은 승강기 제어장치 애플리케이션의 메인화면 **{집 제27권 제2호(2020.11)**<br>한 스마트폰 앱으로 활용할 수 있는 승강기 *;*<br>사용자 인터페이스를 설계한 것이다.<br><그림-6>은 승강기 제어장치 애플리케이션<br>화면이다. 회원을 등록할 때 설정했던 자신의 계<br>그인을 하고, 계정이 없다면 join 버튼을 눌러<br>록하여 계정을 추가할 수 있다.<br><그림-7>은 승강기 제어장치 애플리케이션의<br>이다. CALL 버튼을 선택하여 승강기를 호출할 <그림-7>은 승강기 제어장치 애플리케이션의 메인화면 한 스마트폰 앱으로 활용할 수 있는 승강기 제어장치의<br>사용자 인터페이스를 설계한 것이다.<br>- <그림-6>은 승강기 제어장치 애플리케이션의 로그인<br>화면이다. 회원을 등록할 때 설정했던 자신의 계정으로 로<br>그인을 하고, 계정이 없다면 join 버튼을 눌러 회원을 등<br>록하여 계정을 추가할 수 있다.<br>- <그림-7>은 승강기 제어장치 애플리케이션의 메인화면<br>이다. CALL 버튼을 선택하여 승강기를 호

안 스마트폰 앱으로 활용할 수 있는 승강기 제어상지의<br>사용자 인터페이스를 설계한 것이다.<br><그림-6>은 승강기 제어장치 애플리케이션의 로그인<br>화면이다. 회원을 등록할 때 설정했던 자신의 계정으로 로<br>그인을 하고, 계정이 없다면 join 버튼을 눌러 회원을 등<br>록하여 계정을 추가할 수 있다.<br><그림-7>은 승강기 제어장치 애플리케이션의 메인화면<br>이다. CALL 버튼을 선택하여 승강기를 호출할 수 <sup>러</sup> 취소를 할 수 있다. STATE CHECK 버튼을 누르면 <그림-6>은 *승상기* 제어상지 애플리케이선의 도그인<br>화면이다. 회원을 등록할 때 설정했던 자신의 계정으로 로<br>그인을 하고, 계정이 없다면 join 버튼을 눌러 회원을 등<br>록하여 계정을 추가할 수 있다.<br><그림-7>은 승강기 제어장치 애플리케이션의 메인화면<br>이다. CALL 버튼을 선택하여 승강기를 호출할 수 있고,<br>만약 호출을 취소하고 싶다면 CALL 버튼을 한 번 더 눌<br>러 취소를 할 수 파민이다. 외권을 공곡될 때 질정했던 사진의<br>그인을 하고, 계정이 없다면 join 버튼을 눌리<br>록하여 계정을 추가할 수 있다.<br><그림-7>은 승강기 제어장치 애플리케이션<br>이다. CALL 버튼을 선택하여 승강기를 호출<br>만약 호출을 취소하고 싶다면 CALL 버튼을<br>러 취소를 할 수 있다. STATE CHECK 버<br>승강기의 현재 위치, 호출된 층, 무게를 알 수<br>6. 결론<br>-<br>본 논문에서는 사물인터 6억 게정을 구가될 구 있다.<br><그림-7>은 승강기 제어장치 애플리케이션의 메인화면<br>다. CALL 버튼을 선택하여 승강기를 호출할 수 있고,<br>약 호출을 취소하고 싶다면 CALL 버튼을 한 번 더 눌<br>취소를 할 수 있다. STATE CHECK 버튼을 누르면<br>강기의 현재 위치,호출된 층, 무게를 알 수 있다.<br>**결론**<br>본 논문에서는 사물인터넷을 기반으로 하여 승강기 제<br>장치를 구현하기 전 프로그램 어장치를 구현하기 전 프로그램의 안전성을 높이고, 정교

이다. UALL 머는글 신덕하여 증정기를 오물될 구 됐고,<br>만약 호출을 취소하고 싶다면 CALL 버튼을 한 번 더 눌<br>러 취소를 할 수 있다. STATE CHECK 버튼을 누르면<br>승강기의 현재 위치, 호출된 층, 무게를 알 수 있다.<br>8. 결론<br>본 논문에서는 사물인터넷을 기반으로 하여 승강기 제<br>어장치를 구현하기 전 프로그램의 안전성을 높이고, 정교<br>하게 프로그램을 제작하기 위해 UML(Uni 군국 오물을 뒤오하고 싶다면 CALL 비근을 한 번 더 볼<br>러 취소를 할 수 있다. STATE CHECK 버튼을 누르면<br>승강기의 현재 위치, 호출된 층, 무게를 알 수 있다.<br>8. 결론<br>본 논문에서는 사물인터넷을 기반으로 하여 승강기 제<br>어장치를 구현하기 전 프로그램의 안전성을 높이고, 정교<br>하게 프로그램을 제작하기 위해 UML(Unified Modeling<br>Language)을 활용하여 여러 니 뒤조를 될 구 됬다.<br>승강기의 현재 위치, 호출<br>**6. 결론**<br>본 논문에서는 사물인<br>어장치를 구현하기 전 프<br>하게 프로그램을 제작하<br>하게 프로그램을 제작하<br>램을 설계하였다.<br>램을 설계하였다.<br>- 본 연구에서 설계된 경 경기의 현재 귀지, 오돌된 증, 구게를 될 구 있다.<br>**결론**<br>본 논문에서는 사물인터넷을 기반으로 하여 승강기 제<br>장치를 구현하기 전 프로그램의 안전성을 높이고, 정교<br>게 프로그램을 제작하기 위해 UML(Unified Modeling<br>nguage)을 활용하여 여러 개의 다이어그램으로 프로그<br>을 설계하였다.<br>본 연구에서 설계된 승강기 제어장치를 활용하면 승강<br>사고가 발생했을 경우 신속한 상황 파 **6. 결론**<br>- 본 논문에서는 사물인터넷을 기반으로 하여 승강기 제<br>어장치를 구현하기 전 프로그램의 안전성을 높이고, 정교<br>하게 프로그램을 제작하기 위해 UML(Unified Modeling<br>Language)을 활용하여 여러 개의 다이어그램으로 프로그<br>램을 설계하였다.<br>- 본 연구에서 설계된 승강기 제어장치를 활용하면 승강<br>기 사고가 발생했을 경우 신속한 상황 파악으로 사고에<br>즉각 대응함으로 **6. 글 논**<br>- 본 논문에서는 사물인터넷을 기반으로 하여 승강기 제<br>어장치를 구현하기 전 프로그램의 안전성을 높이고, 정교<br>하게 프로그램을 제작하기 위해 UML(Unified Modeling<br>Language)을 활용하여 여러 개의 다이어그램으로 프로그<br>램을 설계하였다.<br>- 본 연구에서 설계된 승강기 제어장치를 활용하면 승강<br>기 사고가 발생했을 경우 신속한 상황 파악으로 사고에<br>즉각 대응함으

- 본 논문에서는 사물인터넷을 기반으로 하여 승강기 제<br>어장치를 구현하기 전 프로그램의 안전성을 높이고, 정교<br>하게 프로그램을 제작하기 위해 UML(Unified Modeling<br>Language)을 활용하여 여러 개의 다이어그램으로 프로그<br>램을 설계하였다.<br>본 연구에서 설계된 승강기 제어장치를 활용하면 승강<br>기 사고가 발생했을 경우 신속한 상황 파악으로 사고에<br>즉각 대응함으로써 피해를 줄이고, 어상지를 구연하기 선 프도그램의 안선정을 높이고, 정교<br>하게 프로그램을 제작하기 위해 UML(Unified Modeling<br>Language)을 활용하여 여러 개의 다이어그램으로 프로그<br>램을 설계하였다.<br>- 본 연구에서 설계된 승강기 제어장치를 활용하면 승강<br>기 사고가 발생했을 경우 신속한 상황 파악으로 사고에<br>즉각 대응함으로써 피해를 줄이고, 승강기의 상태를 쉽게<br>파악하여 승강기를 관리하는 일 하게 프로그램을 제작하기 위해 UML(United Modeling<br>Language)을 활용하여 여러 개의 다이어그램으로 프로그<br>램을 설계하였다.<br>- 본 연구에서 설계된 승강기 제어장치를 활용하면 승강<br>기 사고가 발생했을 경우 신속한 상황 파악으로 사고에<br>즉각 대응함으로써 피해를 줄이고, 승강기의 상태를 쉽게<br>파악하여 승강기를 관리하는 일에 더 편리할 수 있게 될<br>것이라 기대한다. 또한, 나아가 Language)을 왈용하여 여러 개의 나이어그램으로 프로그<br>램을 설계하였다.<br>본 연구에서 설계된 승강기 제어장치를 활용하면 승강<br>기 사고가 발생했을 경우 신속한 상황 파악으로 사고에<br>즉각 대응함으로써 피해를 줄이고, 승강기의 상태를 쉽게<br>파악하여 승강기를 관리하는 일에 더 편리할 수 있게 될<br>것이라 기대한다. 또한, 나아가 출근으로 바쁜 아침에 승<br>강기가 올라오기를 기다리거나, 승강기에 사람 댐을 열계하였다.<br>본 연구에서 설계된 승강기 제어장치를 활용하면 승강<br>기 사고가 발생했을 경우 신속한 상황 파악으로 사고에<br>즉각 대응함으로써 피해를 줄이고, 승강기의 상태를 쉽게<br>파악하여 승강기를 관리하는 일에 더 편리할 수 있게 될<br>것이라 기대한다. 또한, 나아가 출근으로 바쁜 아침에 승<br>강기가 올라오기를 기다리거나, 승강기에 사람이 얼마나<br>타고 있는지 모를 승강기를 기다리는 수고를 승강기의 - 몬 연구에서 설계된 승강기 제어상지를 활용하면 승강<br>기 사고가 발생했을 경우 신속한 상황 파악으로 사고에<br>즉각 대응함으로써 피해를 줄이고, 승강기의 상태를 쉽게<br>파악하여 승강기를 관리하는 일에 더 편리할 수 있게 될<br>것이라 기대한다. 또한, 나아가 출근으로 바쁜 아침에 승<br>강기가 올라오기를 기다리거나, 승강기에 사람이 얼마나<br>타고 있는지 모를 승강기를 기다리는 수고를 승강기의 상<br>태파악 버 사고가 말생했을 경우 신속한 상왕 과악으로 사고에<br>각 대응함으로써 피해를 줄이고, 승강기의 상태를 쉽게<br>악하여 승강기를 관리하는 일에 더 편리할 수 있게 될<br>이라 기대한다. 또한, 나아가 출근으로 바쁜 아침에 승<br>기가 올라오기를 기다리거나, 승강기에 사람이 얼마나<br>고 있는지 모를 승강기를 기다리는 수고를 승강기의 상<br>파악 버튼으로 볼 수 있는 기능을 통해 줄여 사용자들<br>더욱 승강기를 편리하게 즉각 대응암으로써 피해를 줄이고, 승강기의 장태를 쉽게<br>파악하여 승강기를 관리하는 일에 더 편리할 수 있게 될<br>것이라 기대한다. 또한, 나아가 출근으로 바쁜 아침에 승<br>강기가 올라오기를 기다리거나, 승강기에 사람이 얼마나<br>타고 있는지 모를 승강기를 기다리는 수고를 승강기의 상<br>태파악 버튼으로 볼 수 있는 기능을 통해 줄여 사용자들<br>이 더욱 승강기를 편리하게 이용할 수 있을 것이다.<br>이번 논문에 파악하여 승상기를 관리하는 일에 너 편리할 수 있<br>것이라 기대한다. 또한, 나아가 출근으로 바쁜 아침<br>강기가 올라오기를 기다리거나, 승강기에 사람이<br>타고 있는지 모를 승강기를 기다리는 수고를 승강기<br>태파악 버튼으로 볼 수 있는 기능을 통해 줄여 사<br>이 더욱 승강기를 편리하게 이용할 수 있을 것이다.<br>이번 논문에서는 설계까지만 진행이 되었다. 향<br>IoT 기반 라즈베리파이와 애플리케이션 개발, 그

다고 있는지 도글 증정기를 거다리는 구고를 증정기의 정<br>태파악 버튼으로 볼 수 있는 기능을 통해 줄여 사용자들<br>이 더욱 승강기를 편리하게 이용할 수 있을 것이다.<br>이번 논문에서는 설계까지만 진행이 되었다. 향후에는<br>IoT 기반 라즈베리파이와 애플리케이션 개발, 그리고 웹<br>개발을 진행하여 프로그램을 구현할 것이다.<br><br><br>(1] 경향신문, '요란한 장맛비 경남 곳곳 정전·낙석·승강기<br>같힘 사고 발생 갇힘 사고 발생' 2020/07/28

# 참고문헌

http://news.khan.co.kr/kh\_news/khan\_art\_view.html?artid =202007280958001&code=940202 101 기본 다스메디파이과 애들니게이션 개월, 그리표<br>개발을 진행하여 프로그램을 구현할 것이다.<br>-<br>- **참고문헌**<br>[1] 경향신문, '요란한 장맛비 경남 곳곳 정전·낙석·승강<br>같힘 사고 발생' 2020/07/28<br>http://news.khan.co.kr/kh\_news/khan\_art\_view.html?art<br>=202007280958001&code=940202<br>[2] [위키백과], '사물인터 개월들 신행하여 프로그림들 구면될 것이다.<br>-<br>- **참고문헌**<br>[1] 경향신문, '요란한 장맛비 경남 곳곳 정전·낙석·승강기<br>같힘 사고 발생' 2020/07/28<br>http://news.khan.co.kr/kh\_news/khan\_art\_view.html?artid<br>=202007280958001&code=940202<br>[2] [위키백과], '사물인터넷', 2020/07/24<br>[3] Jason T. **참고문헌**<br>[1] 경향신문, '요란한 장맛비 경남 곳곳 정전·낙석·승강<br>같힘 사고 발생' 2020/07/28<br>http://news.khan.co.kr/kh\_news/khan\_art\_view.html?art<br>=202007280958001&code=940202<br>[2] [위키백과], '사물인터넷', 2020/07/24<br>[3] Jason T. Roff, 'LOG ON 쉽게 배우는 UML과 객체'<br>향 1] 경향신문, '요란한 장맛비 경남 곳곳 정전·낙석·승강기<br>간힘 사고 발생' 2020/07/28<br>http://news.khan.co.kr/kh\_news/khan\_art\_view.html?artid<br>=202007280958001&code=940202<br>[2] [위키백과], '사물인터넷', 2020/07/24<br>[3] Jason T. Roff, 'LOG ON 쉽게 배우는 UML과 객체지<br>향 설계', [1] 경양신눈, '요란한 상맛비 정남 곳곳 정선·낙석·승강기<br>간힘 사고 발생' 2020/07/28<br>http://news.khan.co.kr/kh\_news/khan\_art\_view.html?artid<br>=202007280958001&code=940202<br>[2] [위키백과], '사물인터넷', 2020/07/24<br>[3] Jason T. Roff, 'LOG ON 쉽게 배우는 UML과 객체지<br>향 설계'

사이텍 미디어

http://news.khan.co.kr/kh\_news/khan\_art\_view.html?artid<br>=202007280958001&code=940202<br>[2] [위키백과], '사물인터넷', 2020/07/24<br>[3] Jason T. Roff, 'LOG ON 쉽게 배우는 UML과 객체지<br>향 설계', 사이텍미디어<br>[4] 전병선', 'UML분석 설계 실무', 와우북스<br>[5] Robert A. Mak <u>=202007280958001&code=940202</u><br>[2] [위키백과], '사물인터넷', 2020/07/24<br>[3] Jason T. Roff, 'LOG ON 쉽게 배우는 UML:<br>향 설계', 사이텍미디어<br>[4] 전병선', 'UML분석 설계 실무', 와우북스<br>[5] Robert A. Maksimchuk, '운명적 존재를 위<br>사이텍 미디어<br>[6] [네이버 지식백과 – 국방과학기술용어사전]<br>웨어

https://terms.naver.com/entry.nhn?docId=2758191&cid=503 07&categoryId=50307

양 <sub>열세, 사이텍미니어</sub><br>[4] 전병선', 'UML분석 설계 실무', 와우북스<br>[5] Robert A. Maksimchuk, '운명적 존재를 위한 UML,<br>사이텍 미디어<br>[6] [네이버 지식백과 – 국방과학기술용어사전], '소프트<br>웨어 요구 사항 명세서', 2011<br><u>https://terms.naver.com/entry.nhn?docId=2758191&cid=503</u><br>07&categoryId [4] 선명선, UML문석 열계 실구, 와우묵스<br>[5] Robert A. Maksimchuk, '운명적 존재를 위한<br>사이텍 미디어<br>[6] [네이버 지식백과 – 국방과학기술용어사전],<br>웨어 요구 사항 명세서, 2011<br>https://terms.naver.com/entry.nhn?docId=2758191&c<br>07&categoryId=50307<br>[7] 한정수, 'UML 입문: 친근한 소재로 배우는